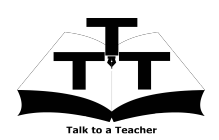

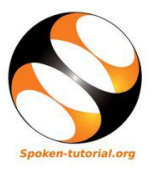

## 1 The procedure to install Drupal on Ubuntu Linux and Windows OS

- 1. To follow the installation procedure, you need to be connected to the internet.
- 2. Locate the tutorial Installation of Drupal
- 3. This tutorial explains how to install Drupal 8 on Windows OS and Ubuntu Linux OS using Bitnami Drupal Stack
- 4. At 0.57 the tutorial mentions the basic hardware requirements. Make sure you have the right configuration machine.
- 5. At 1.15 the tutorial mentions what are the compatible operating systems for the Bitnami Drupal Stack.
- 6. At 1.47 the tutorial explains how to download the Bitnami Drupal Stack from Bitnami website.
- 7. At 3.20 the tutorial demonstrates how to install Drupal 8 on Windows OS and Ubuntu Linux OS
- 8. At 6.57 the tutorial explains how to open Drupal 8, if it is already installed in your Ubuntu Linux system.
- 9. At 7.27 the tutorial explains how to open Drupal 8, if it is already installed in your Windows system
- 10. If you are able to open Drupal 8 on your machine, then this means that Drupal is successfully installed.
- 11. To practise using the side-by-side method, adjust the size of the web browser containing the video to the left half of your screen. On the right half open and fit the web browser containing Drupal web page.